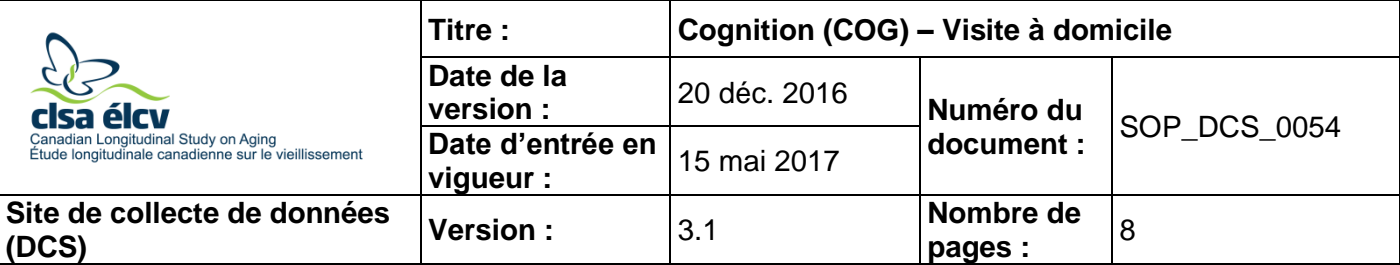

# **1.0 Objet :**

Le présent document a pour objet de définir une marche à suivre uniforme pour administrer les tests cognitifs de l'entrevue à domicile. Ces tests incluent : le test d'apprentissage auditivoverbal de Rey (REYI); le test de fluidité verbale (catégorie) *–* noms d'animaux (AFT), le test d'alternance mentale (MAT) et le rappel différé relié au test d'apprentissage auditivo-verbal de (REYII).

### **2.0 Portée :**

Ce document doit être utilisé par les intervieweurs à domicile lors de l'administration du module sur la cognition du questionnaire de l'entrevue à domicile de l'ÉLCV.

### **3.0 Responsabilités :**

Les intervieweurs à domicile ont la responsabilité de suivre la procédure décrite dans la version courante du mode opératoire normalisé (MON).

### **4.0 Documents connexes :**

- **MAN\_DCS\_0212** Manuel de formation complémentaire
- **Cognition\_FINAL\_2015Feb27.ppt** Présentation relative à la formation sur le module sur la cognition
- Questionnaire à domicile
- **MAN\_DCS\_0237**  Cohorte globale de l'ÉLCV 1er suivi Guide d'administration du module sur la cognition

### **5.0 Définitions :**

Sans objet

### **6.0 Équipement :**

- Ordinateur portable de l'intervieweur à domicile;
- Câble d'alimentation de l'ordinateur portable;
- Microphone externe; et,
- Écouteurs.
- **7.0 Fournitures :**

Sans objet

# **8.0 Marche à suivre :**

# **Contre-indications :**

• Le participant ne peut pas entendre l'enregistrement audio (REYI et REYII seulement).

# **Enregistrer les réponses du participant :**

Suivez les étapes suivantes pour enregistrer les réponses d'un participant dans Onyx. **Étape 1 :** Avant de commencer un test, cliquez sur la case ronde devant le chronomètre.

- **Étape 2 :** Cliquez sur le bouton d'enregistrement  $\bullet$  afin de commencer l'enregistrement.
- **Étape 3 :** Regardez le chronomètre et informez le participant lorsque le temps est écoulé.
- **Étape 4 :** Cliquez sur Arrêt <sup>(d)</sup> lorsque la tâche est terminée.

**REMARQUE :** Le bouton d'enregistrement déclenchera le chronomètre qui comptera en ordre chronologique. L'enregistrement ne peut être réinitialisé ou mis en pause, mais il peut être arrêté à tout moment si vous cliquez sur **Arrêt** .

### **Aider un participant :**

- Si le participant est silencieux pendant 15 secondes ou s'il affirme ne pas pouvoir continuer avant la fin du temps alloué, encouragez-le en disant : « Pouvez-vous penser à d'autres mots? » Sinon, ne l'interrompez pas tant que la tâche n'est pas terminée (fin du chronomètre).
	- o Attention de ne pas intervenir trop rapidement lorsque le participant s'arrête, car cela peut l'interrompre dans sa pensée.
	- o Les participants énumèrent souvent plusieurs mots au début, arrêtent pour réfléchir, puis continuent à énumérer d'autres mots.
- Il est important de ne PAS commencer une conversation avec un participant lorsque l'enregistrement est en cours.

### **Module sur la cognition :**

- $\rightarrow$  Demandez au participant de s'asseoir près de l'ordinateur portable, mais assurez-vous qu'il ne peut pas voir l'écran.
- $\rightarrow$  Installez-vous à un endroit silencieux afin de minimiser les interruptions et le bruit ambiant. Ce module ne peut pas être fait à l'extérieur, car on entend clairement le bruit ambiant sur l'enregistrement et le personnel du NCC peut avoir de la difficulté à bien entendre les réponses du participant.
- → Lisez toujours les consignes de Onyx **mot à mot**.
- **Étape 1 :** Réalisez les tâches dans l'ordre dans lequel elles apparaissent dans le module sur la cognition du questionnaire de l'entrevue à domicile de l'ÉLCV.

# **Un respect rigoureux des limites temporelles et des consignes standardisées est primordial. Lisez l'introduction du module sur la cognition au participant.**

**Étape 2 :** Obtenez le consentement du participant à être enregistré. Si le participant donne sa permission, inscrivez « oui » à la question « Consentez-vous à être enregistré? » dans Onyx. Cliquez sur **Suivant**.

> **REMARQUE** : Si le participant ne consent pas à être enregistré, les quatre tests seront sautés et le module sur la cognition prendra fin. Le cas échéant, passez à l'étape 27.

- **Étape 3 :** Lisez les consignes pour informer le participant qu'il devra accomplir les tâches suivantes sans l'aide de quiconque et sans l'usage d'outils comme un crayon et du papier.
- **Étape 4 :** Lisez les consignes au participant, telles qu'elles sont décrites dans le module sur la cognition.
- **Étape 5 :** Avant de procéder à la première tâche, assurez-vous que le participant peut bien entendre l'enregistrement audio. Le participant entendra l'enregistrement audio par le biais des écouteurs.
	- $\rightarrow$  Consignes relatives aux écouteurs : Branchez les écouteurs dans l'entrée stéréo combinée (écouteurs/microphone) qui se trouve sur le périmètre de l'ordinateur portable, au coin inférieur droit de celui-ci. Demandez au participant de mettre les écouteurs.

Afin de procéder au test de son, cliquez sur le bouton **Lecture** de l'enregistrement. La voix enregistrée dira alors : « Avant de commencer la première tâche, nous aimerions savoir si vous entendez bien cette voix enregistrée. Veuillez répondre par oui ou non. »

 $\rightarrow$  Si le participant n'éprouve pas de difficulté à entendre la voix enregistrée, cochez **Oui***,* puis cliquez sur **Suivant***.* Si le participant n'a pas bien entendu la voix enregistrée ou trouve le volume trop fort ou trop faible, utilisez le contrôle du volume sur les écouteurs afin d'ajuster le volume en conséquence. Informez le participant que vous avez ajusté le volume et que vous allez faire rejouer l'enregistrement audio. Cliquez sur le bouton **Lecture** afin de faire rejouer l'enregistrement.

### **Tâche 1 : Test d'apprentissage auditivo-verbal de Rey**

- **Étape 6 :** Lisez les consignes au participant. Cliquez sur **Oui** lorsqu'il est prêt à commencer l'enregistrement. Puis, choisissez **Suivant**.
	- Si le participant n'est pas prêt, cliquez sur **Non**, puis **Suivant**. Suivez la procédure qui s'affichera.

**REMARQUE :** Si le participant ne comprend pas la tâche, Onyx vous demandera d'inscrire la ou les raisons (s'il y a lieu) et passera à la tâche suivante (c.-à-d., test de fluidité verbale [tâche 2]).

**Étape 7** : Lisez le scénario pour informer le participant que vous allez maintenant commencer l'enregistrement. Cliquez sur le bouton **Lecture** afin de commencer l'énumération des mots.

- **Étape 8 :** Lorsque l'enregistrement prend fin, commencez l'enregistrement des réponses du participant en suivant le scénario à l'écran et demandez aussitôt au participant de réciter les mots.
- **Étape 9 :** Lorsque les 90 secondes se seront écoulées, vous entendrez un bip et l'enregistrement s'arrêtera. Cliquez sur **Suivant**.

**REMARQUE :** N'ARRÊTEZ PAS L'ENREGISTREMENT AVANT LA FIN DU TEMPS ALLOUÉ.

**Étape 10 :** Lisez le scénario pour remercier le participant et l'informer que ce test est terminé. Cliquez sur **Suivant***.*

#### **Tâche 2 : Test de fluidité verbale (catégorie) – noms d'animaux**

**Étape 11 :** Lisez les consignes du test au participant. Demandez-lui s'il est prêt à commencer. S'il est prêt, cochez **Oui**, puis cliquez sur **Suivant***.*

> Si le participant n'est pas prêt, cliquez sur **Non**, puis **Suivant**. Suivez la procédure qui s'affichera.

> **REMARQUE :** Si le participant ne comprend pas la tâche, Onyx vous demandera d'inscrire la ou les raisons (s'il y a lieu) et passera à la tâche suivante (c.-à-d., alternance mentale [tâche 3]).

- **Étape 12 :** Commencez à enregistrer les réponses du participant et dites aussitôt « Veuillez commencer ».
- **Étape 13 :** Lorsque les 60 secondes se seront écoulées, vous entendrez un bip et l'enregistrement s'arrêtera.

#### **REMARQUES :**

- N'ARRÊTEZ PAS L'ENREGISTREMENT AVANT LA FIN DU TEMPS ALLOUÉ.
- SEULEMENT si le participant demande une clarification, expliquez-lui que les animaux comprennent les oiseaux, insectes, poissons, etc.
- Ne donnez AUCUN indice relatif à l'habitat d'un animal, par exemple une ferme, une maison, la jungle, le zoo, l'eau, etc.

### **Aide acceptable de l'intervieweur**

- **a.** Intervieweur : « ….vous pouvez commencer à tout moment. » Participant : « À nommer des animaux? » Intervieweur : « Oui. »
- **b.** Participant : « Est-ce que les oiseaux (poissons, etc.) comptent? » Intervieweur : « Oui, les oiseaux comptent. » REMARQUE : clarifiez seulement les catégories visées par les questions du participant. NE DONNEZ PAS DE DÉTAILS sur les autres catégories acceptées. Si le participant demande si les oiseaux comptent, répondez-lui seulement que les oiseaux comptent, sans parler des poissons, des insectes, etc.
- **c.** Intervieweur : « Pouvez-vous penser à autre chose? »
- **d.** Intervieweur : « Pouvez-vous penser à d'autres animaux? »
- **e.** Intervieweur : « Y a-t-il d'autres noms d'animaux auxquels vous pensez? »
- Pour plus d'informations, consultez le document *Cognition\_FINAL\_2015Feb27.ppt – Présentation relative à la formation sur le module sur la cognition*

#### **Tâche 3 : Test d'alternance mentale**

Sous-tâche 1 : Compter de 1 à 20

- **Étape 14 :** Lisez au participant les consignes relatives à cette tâche. Demandez-lui s'il est prêt à commencer. Cliquez sur **Oui***,* puis sur **Suivant***.*
	- → Si le participant n'est pas prêt, cliquez sur **Non**, puis **Suivant**. Suivez la procédure qui s'affichera.

**REMARQUE :** Si le participant ne comprend pas la tâche, Onyx vous demandera d'inscrire la ou les raisons (s'il y a lieu) et passera au rappel différé relié au REY (tâche 4) si le participant a fait la tâche 1.

Démarrez l'enregistrement des réponses du participant et dites aussitôt « Veuillez commencer ».

- **Étape 15 :** Arrêtez l'enregistrement dès que le participant a compté correctement de 1 à 20.  $\rightarrow$  Après 30 secondes, vous entendrez un bip et l'enregistrement s'arrêtera.
- **Étape 16 :** Lisez le scénario pour informer le participant que ce test est terminé. Cliquez sur **Suivant***.*

### Sous-tâche 2 : Réciter l'alphabet

- **Étape 17 :** Lisez les consignes au participant et, lorsqu'il est prêt, cliquez sur **Oui***,* puis sur **Suivant***.*
	- → Si le participant n'est pas prêt, cliquez sur **Non**, puis **Suivant**. Suivez la procédure qui s'affichera.

**REMARQUE :** Si le participant ne comprend pas la tâche, Onyx vous demandera d'inscrire la ou les raisons (s'il y a lieu) et passera au rappel différé relié au REY (tâche 4) si le participant a fait la tâche 1.

- **Étape 18 :** Démarrez l'enregistrement des réponses du participant et dites aussitôt « Veuillez commencer ».
- **Étape 19 :** Arrêtez l'enregistrement dès que le participant a terminé de réciter l'alphabet.  $\rightarrow$  Après 30 secondes, vous entendrez un bip et l'enregistrement s'arrêtera.
- **Étape 20 :** Lisez le scénario pour informer le participant que ce test est terminé. Cliquez sur **Suivant***.*

#### Sous-tâche 3 : Alterner des chiffres et des lettres consécutifs

**Le participant DOIT être avoir fait les deux premières sous-tâches. Si le participant n'a pas été capable de les accomplir, ne procédez pas à la sous-tâche 3 et passez à la tâche 4.**

- **Étape 21 :** Lisez les consignes au participant. Cliquez sur **Oui** lorsqu'il est prêt*,* puis sur **Suivant***.*
	- → Si le participant n'est pas prêt, cliquez sur **Non**, puis sur **Suivant**. Suivez la procédure qui s'affichera.

Démarrez l'enregistrement des réponses du participant et dites aussitôt « Veuillez commencer ».

**REMARQUE :** Si le participant commence avec une lettre plutôt qu'avec un chiffre, interrompez-le, répétez les consignes et recommencez la tâche.

# **NE RECOMMENCEZ PAS L'ENREGISTREMENT.**

Si, après trois essais, le participant n'arrive toujours pas à accomplir la tâche, veuillez passer le test et procéder à la tâche 4.

**Étape 22 :** Arrêtez l'enregistrement dès que les 30 secondes se sont écoulées ou que le participant a réussi à réciter les chiffres et l'alphabet de 1-A à 26-Z.

#### **REMARQUE :**

- → Si le participant se perd dans une alternance, **NE l'aidez PAS et NE répétez PAS l'alternance précédente**. Encouragez-le plutôt à continuer. Vous pouvez dire « Veuillez continuer à partir d'où vous étiez rendu ».
- $\rightarrow$  Vous pouvez permettre au participant de recommencer. Toutefois, l'enregistrement ne s'arrêtera pas et ne pourra pas être réinitialisé.
- **Étape 23 :** Informez le participant que la tâche terminée, puis cliquez sur **Suivant**.

#### **Tâche 4 : Rappel différé relié au test d'apprentissage auditivo-verbal de REY (REYII)**

- **Étape 24 :** Lisez les consignes au participant et demandez-lui de répéter n'importe lequel des mots du premier test dont il peut se souvenir.
- **Étape 25 :** Démarrez l'enregistrement des réponses du participant et dites aussitôt « Veuillez commencer ».
- **Étape 26 :** Lorsque les 60 secondes se seront écoulées, vous entendrez un bip et l'enregistrement s'arrêtera.

**REMARQUE :** N'ARRÊTEZ PAS L'ENREGISTREMENT AVANT LA FIN DU TEMPS ALLOUÉ.

- **Étape 27 :** Lisez le scénario pour informer le participant que toutes les tâches du module sur la cognition sont terminées.
- **Étape 28 :** Débranchez le casque d'écoute/microphone de l'ordinateur portable.

#### **9.0 Documentation et formulaires :**

- Questionnaire de l'entrevue à domicile
- **CRF\_DCS\_0054\_1**  Fiche d'observation du questionnaire de l'entrevue à domicile

### **10.0 Références :**

- Canadian Community Health Survey on Healthy Aging Interviewer's Manual 4.2\_04; [date unknown].
- Strauss E, Sherman EMS, Spreen O. A compendium of neuropsychological tests: administration, norms, and commentary. 3<sup>rd</sup> ed. Oxford: Oxford University Press; 2006.
- Teng EL. The Mental Alternation Test (MAT) Instructions; 1994.

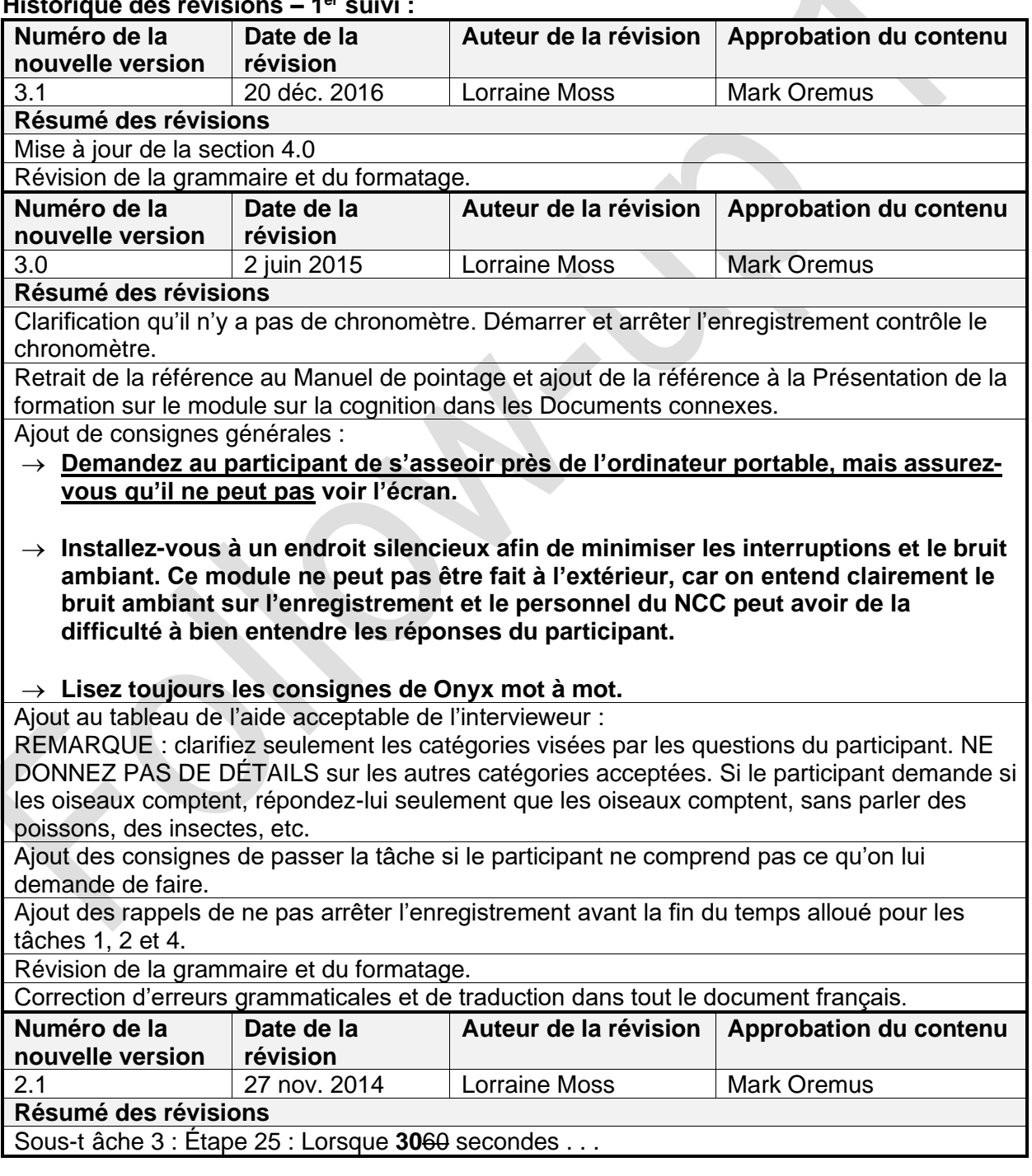

#### **Historique des révisions – 1 er suivi :**

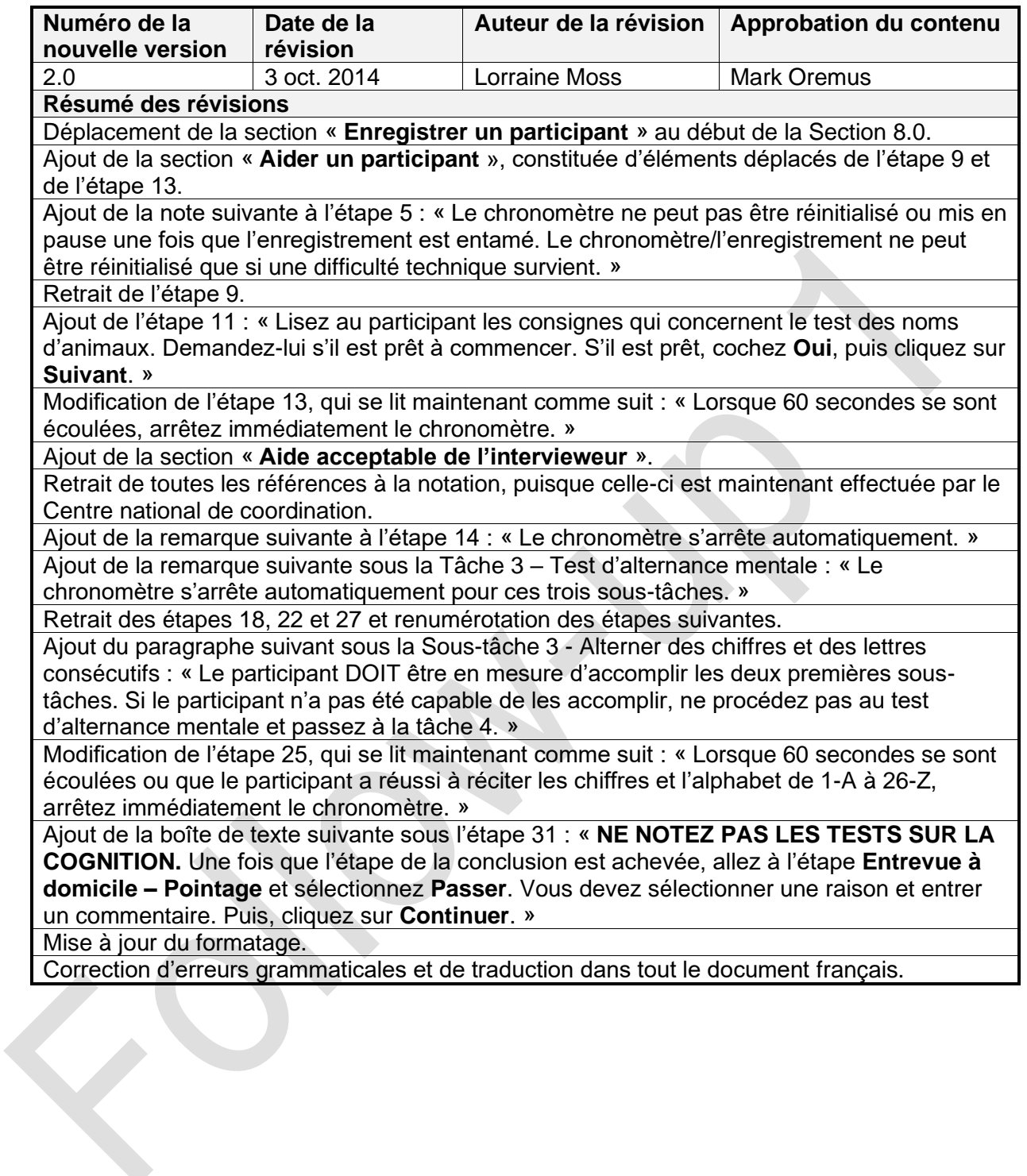